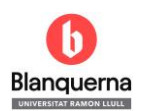

## **Exportar referències a Mendeley des de la base de dades**

## **Web of Science – "Colección principal"**

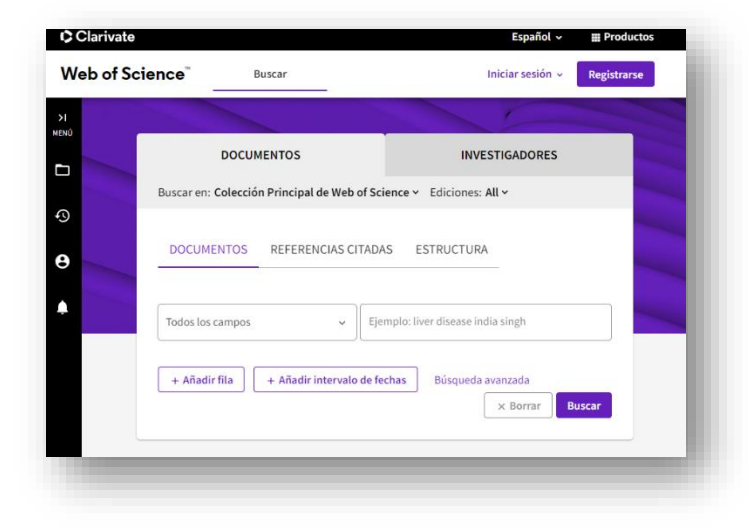

- La plataforma "**Web of Science**" conté diferents bases de dades.
- En aquestes instruccions us expliquem com podeu exportar referències a Mendeley des de la "**Colección principal de Web of Science**".

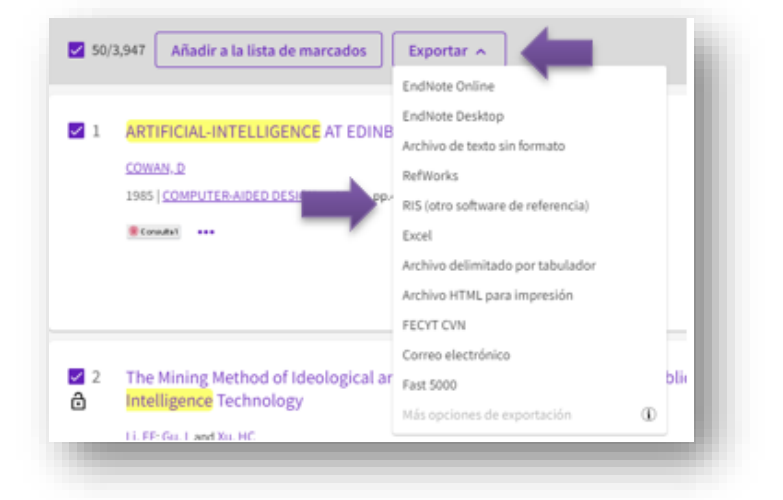

- Un cop teniu els resultats, seleccionar-los Exportar  $\sim$ i triar l'opció
- Seleccioneu l'opció **"RIS (otro software de referencia".**

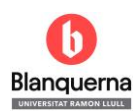

## **Exportar referències a Mendeley des de la base de dades**

## **Web of Science – "Colección principal"**

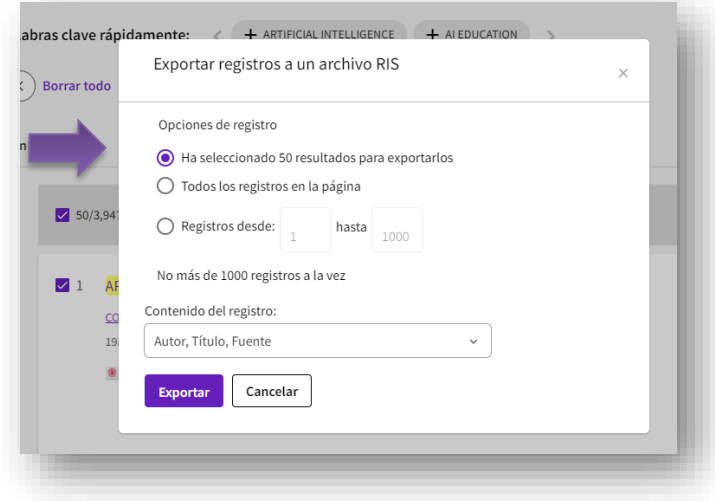

- Seleccioneu l'opció d'exportació de registres que necessiteu i aneu a
- No permet exportar més de 1000 registres a la vegada.
- Es descarregarà un arxiu amb l'extensió  $"$ .ris".  $\boxed{\text{B} \text{ 3.4} \text{ seconds} (1) \text{ is 25.5} \times \text{B} \cdot \text{Hase 5} \text{ minutes}}$
- Importar a **Mendeley** des de l'opció

+Add new